Step 1. Turn on power into self test, then press both buttons of "HOLD"+"UNIT" at same time. You can see code in screen (as below).then press "HOLD" for confirming to enter into the next step. ("Ib" is shown at right up corner)

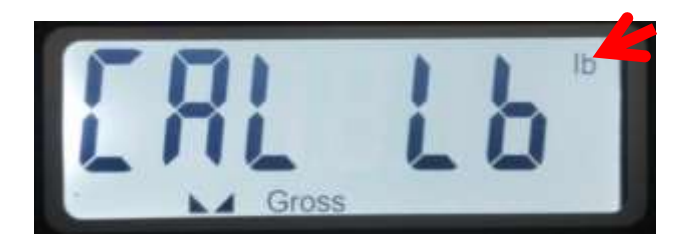

**Notes:** if the code shown as below , that means the weight unit is "kg" but not "lb" . if you want "lb" as weight unit in system, please press "UNIT" to change kg into "lb" (go back hown as the above picture).

then press "HOLD" for confirming to enter into the next step .

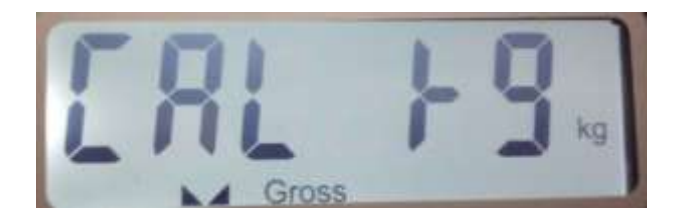

**Step 2.** press"UNIT" to change data into FS 6 (as below), then press"HOLD" for confirming .

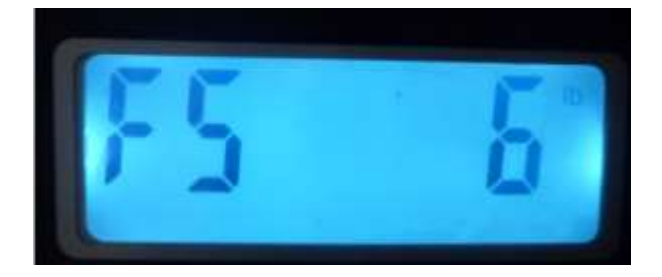

Step 3. Press"UNIT" to change data into DP 0(as below), then press"HOLD"for confirming.

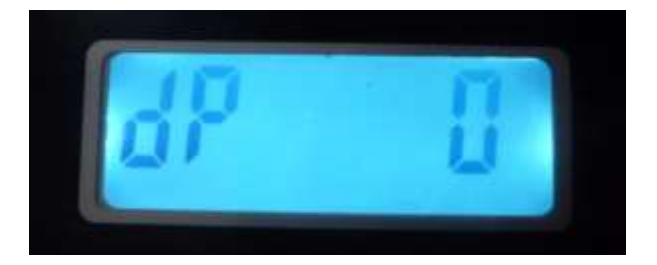

**Step4.** Press"UNIT" to change data into d 1 (as below),then press"HOLD" for confirming.

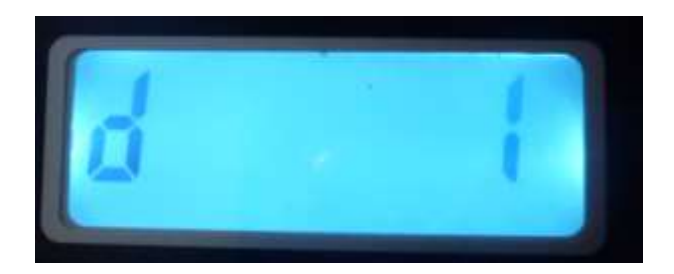

**Step 5.** press "UNIT" to change code into CAP (as below).

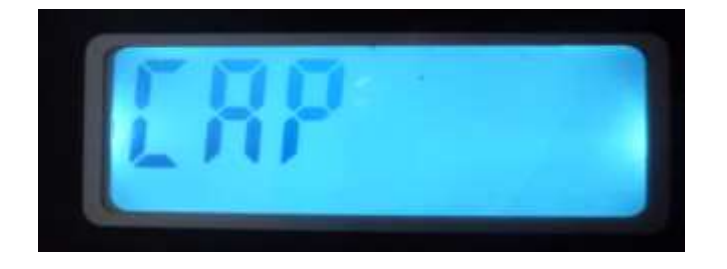

Step 6. press "UNIT" to change capacity data 5000 ( press"ZERO" to make 5→5000 ) (as below) ,then press"HOLD" for confirming. ( coz this NP771-3TH's capacity is 5000lbs)

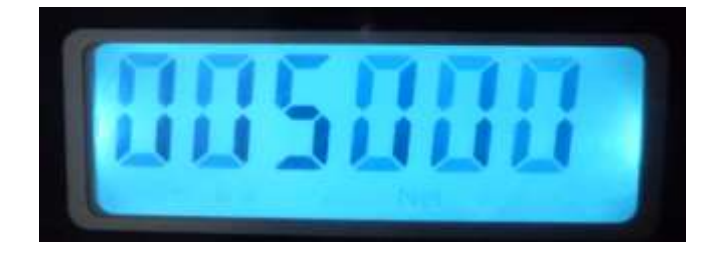

**Step7.** if screen shows code "LoAd" (as below).

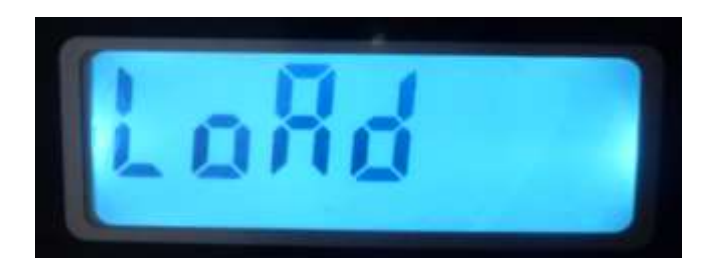

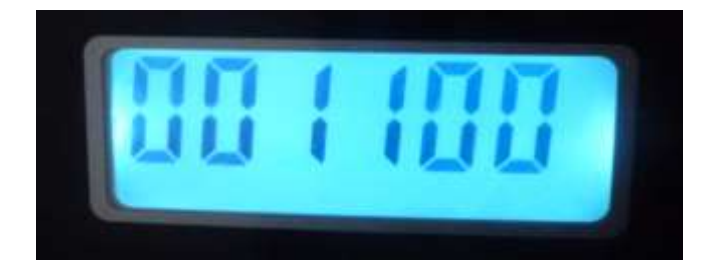

**Step 9.** if the screen shows"**CAL on**"( as below", then press "HOLD" for confirming.

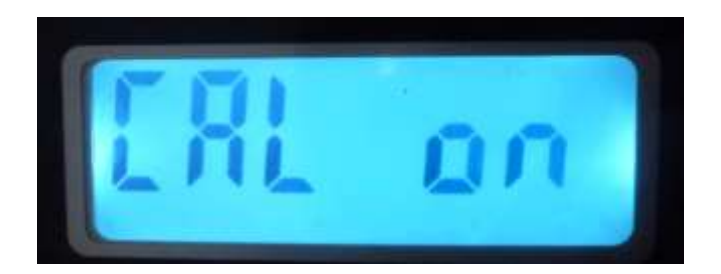

**Step 10.** if the screen shows " **noLo Ad**" ,THEN PRESS "HOLD" FOR confirming. (make sure nothing on the platform )

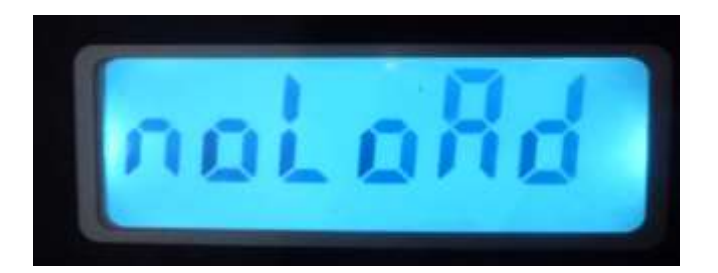

**Step11.** when screen show"AdLoAd" (as below),then put object which is around "1100lbs"weight on platform scale steady well , then press"HOLD" for confirming.

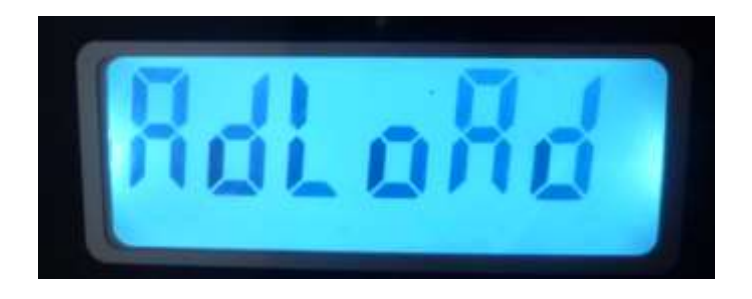

**Step 12.** when screen show"CAL End", Then press "Hold" for confirming.The calibration process is finished.

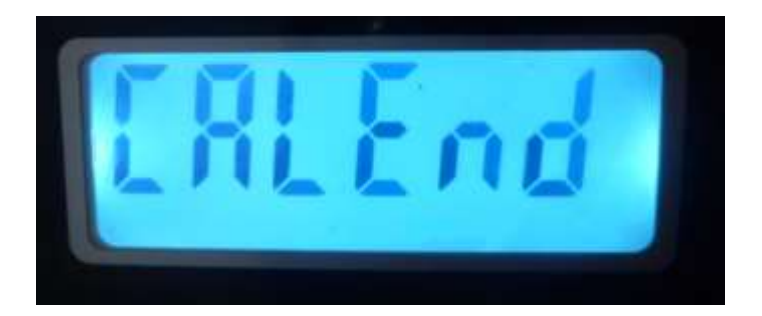

**Step 13.** press "ON/OFF" to turn off power.

**(Note : make sure there is no any object on the scale during 1st-10th steps . the weight only can be put on scale since the step 11. )**